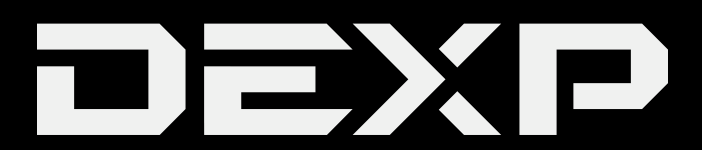

# РУКОВОДСТВО ПОЛЬЗОВАТЕЛЯ

# **Уважаемый покУпатель!**

Став обладателем ноутбука марки «DEXP», купленного в нашей компании, Вы получили не только современную и высокоскоростную систему, но и возможность пользоваться поддержкой со стороны производителя и его партнеров. Мы стараемся сделать все, чтобы Ваше общение с ноутбуком было удобным, а надежность и эффективность работы позволили достичь желаемых результатов. Все наши ноутбуки прошли испытания на совместимость с различными операционными системами и прикладными программами, а также поддерживают стандартные устройства.

Если у Вас возникли проблемы, связанные с использованием нашей техники, а также любые вопросы относительно продукции, предлагаемой нашей компанией, Вы можете получить квалифицированную консультацию у наших сотрудников.

Мы надеемся, что данное руководство поможет Вам быстро начать работать с ноутбуком и разрешит многие вопросы, возникающие при работе, даст некоторые полезные советы, а также избавит от возможных ошибок.

Настоящее техническое описание и руководство по эксплуатации содержит основные технические характеристики, общее описание правил эксплуатации изделия, указания по его установке, запуску, обслуживанию и хранению, а также гарантийные обязательства производителя. Производитель оставляет за собой право без дополнительного уведомления пересматривать и изменять данное руководство.

Ноутбук – это переносной персональный компьютер, обладающий большой степенью автономности за счёт встроенных устройств ввода-вывода (сенсорная панель, тачпад, клавиатура, дисплей) и интегрированной аккумуляторной батареи. Мобильность обеспечивается небольшими габаритами, весом и продолжительностью автономной работы от 2 до 14 часов (в зависимости от комплектации и режима работы).

Ноутбуки переносятся в сложенном виде, что обеспечивает защиту устройств ввода-вывода во время транспортировки. Ноутбук способен выполнять все те же задачи, что и настольные персональные компьютеры, в том числе: обработку и хранение данных, подключение к информационным сетям (включая беспроводные), проигрывание мультимедийных (аудио и видео) файлов, а также запуск различных приложений и игр.

# **СОДЕРЖАНИЕ**

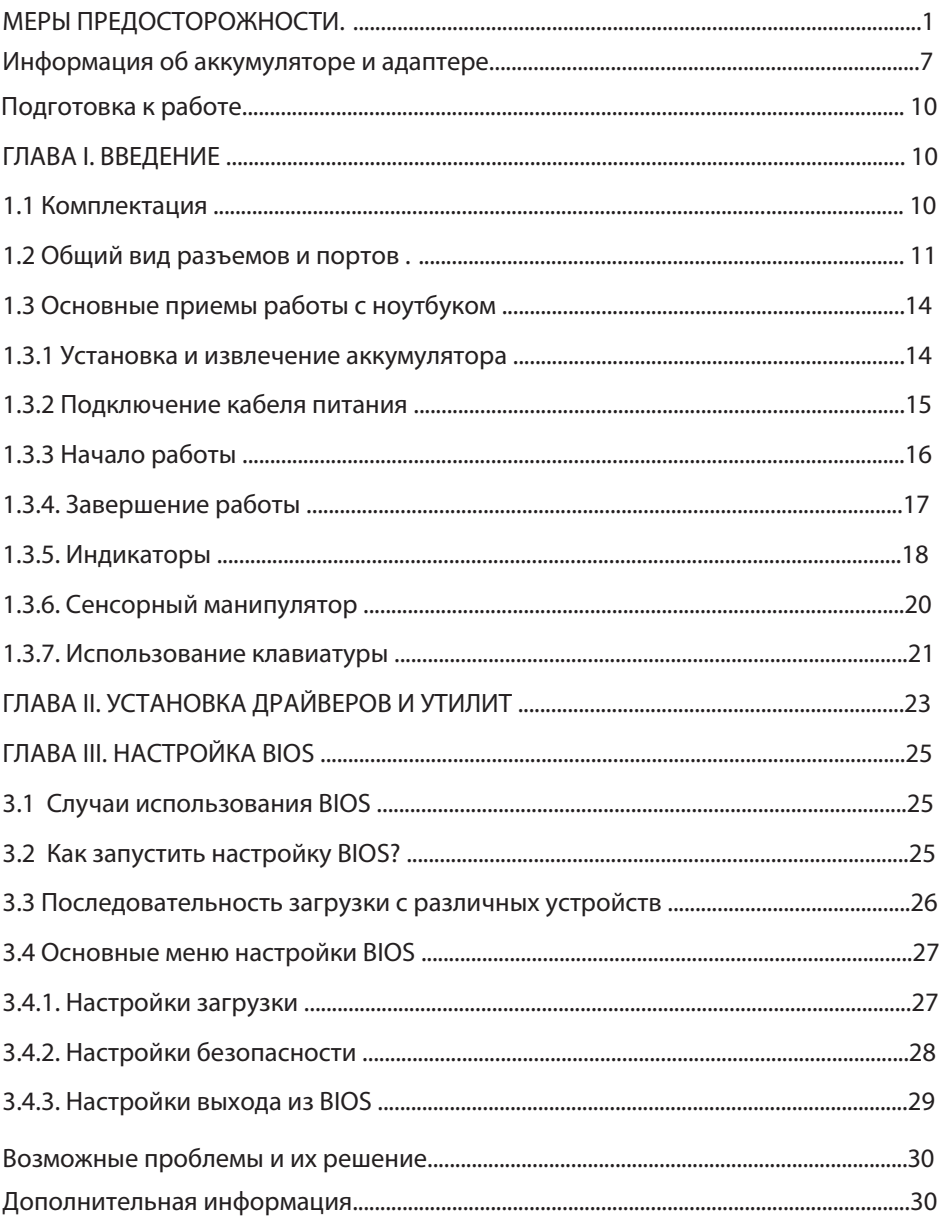

# **меРы ПРЕДОСТОРОЖНОСТИ**

Современный ноутбук является сложным устройством, требующим квалифицированного обращения. Рекомендуем Вам внимательно ознакомиться с данным Руководством. Это позволит избежать досадных ошибок, которые помешают Вам получать удовольствие от общения с ноутбуком. Для нас очень важно исключить вероятность возникновения опасных ситуаций, связанных с несоблюдением правил эксплуатации ноутбука.

Правила эксплуатации являются общими для всех наших ноутбуков. Правила содержат, прежде всего, меры безопасности, игнорирование или несоблюдение которых может привести к повреждению ноутбука, травме пользователя, сбоям в специальном оборудовании или к нарушению законодательства. В правилах также описаны рекомендации по эксплуатации, содержащие конкретные инструкции, комментарии, пояснения или примечания.

# **пожалуйста, внимательно прочтите и в дальнейшем выполняйте нижеследую щие инструкции:**

- Выключайте ноутбук и отключайте его от источника питания, прежде чем чистить его, подключать или отключать периферийные устройства.
- Не применяйте для чистки ноутбука жидкие, аэрозольные чистящие средства. Используйте для чистки мягкую ткань, слегка увлажненную водой.
- Не оставляйте ноутбук под прямыми солнечными лучами или рядом с источниками тепла.
- Не подвергайте ноутбук воздействию температур ниже 0°С или выше 50°С.
- По возможности избегайте эксплуатировать ноутбук вблизи источников электромагнитных полей.
- Не подвергайте ноутбук ударам или воздействию вибрации.
- Никогда не выключайте и не перезапускайте ноутбук во время обращения к жесткому или гибкому диску, что сопровождается свечением соответствующих индикаторов, так как это может привести к потере информации или повредить сами дисководы. Не включайте ноутбук в течение, по крайней мере,

5 секунд после выключения. Поспешное включение ноутбука сразу после выключения может привести к его повреждению.

- Во избежание выхода из строя внутренних динамиков не устанавливайте уровень громкости их звучания, приводящий к явным искажениям звука.
- Ноутбук следует защищать от сырости, дождя, пыли и грязи.
- Не размещайте ноутбук на подвижных объектах и неустойчивых поверхностях, откуда он может упасть. Это может привести к значительному повреждению ноутбука и травмированию людей.
- Щели и отверстия в корпусе ноутбука предназначены для вентиляции. Чтобы гарантировать надежную работу ноутбука и защитить его от перегрева, никогда не заслоняйте и не закрывайте их. В связи с этим не допускается работа на ноутбуке, расположенном на поверхности мягкой мебели. Рекомендуем приспособить или приобрести подставку.
- Не допускайте попадания в ноутбук через отверстия в корпусе каких-либо предметов, так как эти предметы могут вызвать короткое замыкание, что может привести к пожару или поражению электрическим током.
- Если Вы перемещаете ноутбук из холодного места в теплое, внутри него может сконденсироваться влага. После резкой смены температуры окружающей среды дайте ноутбуку достичь комнатной температуры, прежде чем пользоваться им. Это позволит испариться конденсату внутри ноутбука.
- Если при работе с ноутбуком используется кабель-удлинитель электропитания, следите за тем, чтобы общая потребляемая мощность подключенных к удлинителю устройств не превышала допустимую.
- Не пытайтесь самостоятельно модифицировать и ремонтировать ноутбук, так как вскрытие или снятие корпуса может подвергнуть Вас электрическому удару. Ремонт и обслуживание устройства следует поручить квалифицированному персоналу компании — производителя ноутбука или авторизованных сервисных центров.
- Не допускайте попадания в разъемы ноутбука не предназначенных для этого предметов, например, канцелярских скрепок.
- В процессе эксплуатации возможен нагрев поверхности адаптера питания, что не является признаком его неисправности. Не размещайте адаптер питания на поверхностях, чувствительных к нагреву. При транспортировке адаптера питания следует дать ему остыть.
- По соображениям безопасности категорически запрещается использовать ноутбук во взрывоопасных условиях.
- В следующих ситуациях немедленно отключите ноутбук от источника электропитания и обратитесь к квалифицированному обслуживающему персоналу:
	- если кабель питания или разъем поврежден либо имеет дефекты;
	- если ноутбук попал под дождь или в воду;
	- если ноутбук уронили или его корпус был поврежден;
	- если при соблюдении всех инструкций ноутбук не работает нормально.

#### **меры предосторожности при подключении внешних устройств**

При подключении внешних устройств к разъемам ноутбука необходимо визуально контролировать правильность выбора разъема для подключения. Попытка подключения к несоответствующему разъему может привести к серьезному повреждению Вашего ноутбука! Данный вид неисправности не попадает под гарантийное обслуживание.

Не тяните за подключенные кабели, если хотите передвинуть ноутбук или пододвинуть к нему периферийное устройство.

Подключение интерфейсных кабелей следует производить только при полном отключении ноутбука и внешних устройств от сети электропитания.

### **меры предосторожности при обращении с разъемом карт памяти**

Внешний вид и размеры каждого типа карт памяти приведены ниже:

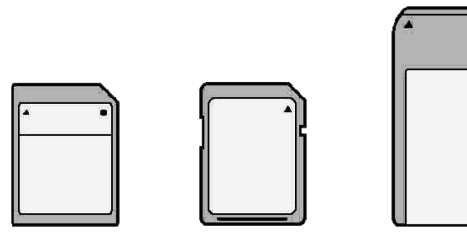

Multimedia Card 24x32x1.4 mm

Secure Digital 24x32x1.4 mm Memory Stick 21x50x12.8 mm

- Оберегайте разъем карт памяти от попадания в него посторонних предметов. Булавка или аналогичные предметы могут повредить электронное оборудование ноутбука.
- Перед установкой убедитесь, что карта ориентирована надлежащим способом. Если не удается установить карту в разъем, убедитесь в их поддержке ноутбуком.
- Не применяйте силу, устанавливая карты в разъем.
- Не извлекайте карты памяти во время записи или считывания данных во избежание их потери.

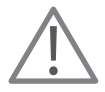

Избегайте прикосновений к контактам. Разряд статического электричества может уничтожить данные, записанные на карту.

### **Общие рекомендации по пользованию ноутбуком**

### **Следуя данным рекомендациям, Вы продлите срок службы изделия**

#### **1. Соблюдайте циклы зарядки-разрядки аккумуляторной батареи**

Вы сможете значительно продлить срок службы, а также качество работы аккумуляторной батареи Вашего ноутбука, если будете не только своевременно заряжать её, но и позволять ей разряжаться. Постоянное пользование ноутбуком, подключенным к источнику питания в течение длительного периода негативно скажется на "здоровье" его батареи. Настоятельно рекомендуется заряжать ноутбук до максимально возможного значения, а после работать исключительно от аккумулятора. Следующая зарядка производится только тогда, когда соответствующий индикатор или встроенная утилита сообщит Вам о её необходимости.

#### **2. Корректно открывайте/закрывайте крышку ноутбука**

Зачастую главной причиной проблем с механизмами, удерживающими крышку ноутбука, а также с его экраном, является беспечное отношение пользователя к процессу открытия и закрытия крышки ноутбука.

Единственно правильный вариант - делать это двумя руками, чтобы обеспечить отсутствие любых перекосов или излишних усилий, приложенных к крышке только с одной стороны . Дело в том, что встроенный в неё монитор фактически на всех моделях чрезвычайно уязвим для любой деформации. Корректный способ открытия ноутбука показан на рисунке ниже. Обратите внимание, что **браться необходимо только за центр крышки**.

Также недопустимо оставлять на клавиатуре ноутбука какие-либо предметы перед закрытием крышки, так как даже незначительного размера и толщины блокнот или тетрадь могут повредить монитор и клавиатуру во время закрытия крышки.

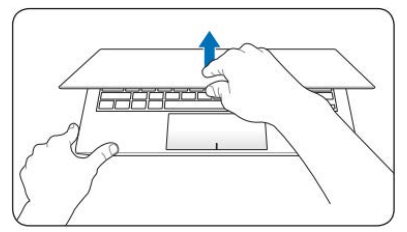

### **3. Обеспечивайте достаточную вентиляцию ноутбука**

Характерная особенность любого ноутбука - высокая температура внутри. Недопустимо эксплуатировать ноутбук, установив его, например, на плед или одеяло, загораживать чем-либо боковые и задние поверхности корпуса. Не устанавливайте его вплотную к любым другим предметам. Не оставляйте ноутбук на солнцепёке или в непосредственной близости от сильных источников тепла. Всегда следите, чтобы все вентиляционные отверстия в корпусе были открыты и ничто не препятствовало циркуляции воздуха.

#### **4. Чистите ноутбук регулярно**

Монитор ноутбука необходимо протирать исключительно специальными салфетками для экранов (продаются в любом специализированном магазине по продаже компьютерной техники).

Для чистки клавиатуры от пыли можно использовать пылесос, предварительно надев мягкую насадку. При наличии в пылесосе функции выдува, можно также продувать им боковые отверстия ноутбука.

### **5. Аккуратно обращайтесь с CD/DVD - приводом**

Приводы ноутбуков отличаются от приводов настольных ПК, их чистку рекомендуется осуществлять только при помощи специальных чистящих дисков (продаются в любом специализированном магазине по продаже компьютерной техники).

**ВНИМАНИЕ: Несоблюдение рекомендаций может привести к преждевременному выходу из строя данного изделия.**

### **Условия безопасной эксплуатации ноутбука**

• Следуйте всем инструкциям и предупреждениям, прилагаемым к ноутбуку.

• Выключайте ноутбук и отключайте его от источника питания, перед тем как чистить его, подключать или отключать периферийные устройства.

• Устанавливайте ноутбук на ровную и устойчивую поверхность.

• Не применяйте для чистки ноутбука жидкие, аэрозольные, абразивные чистящие средства. Используйте для чистки мягкую ткань, слегка увлажненную водой.

• Не устанавливайте его в тех местах, где он может подвергнуться вибрации (например, на стиральную машину).

• Не подвергайте ноутбук воздействию низких температур (ниже 0 °С) и высоких температур (выше 50 °C).

• Не подвергайте ноутбук воздействию прямых солнечных лучей, не оставляйте в салоне автомобиля в жаркий день.

• При перемещении ноутбука из холодного места в теплое, дайте устройству достичь комнатной температуры (оставьте в состоянии покоя на время не менее часа при температуре от 18 до 25 °C).

• Не кладите работающий ноутбук непосредственно на обнаженные части тела (ноги, живот, и прочие).

• Не допускайте попадания влаги и жидких веществ на ноутбук или его части. Избегайте попадания пыли и грязи в ноутбук.

• Не носите ноутбук постоянно в плотно упакованной сумке (за исключением специально предназначенных). Кроме того, не осуществляйте переноску ноутбука во включенном состоянии.

• Никогда не поднимайте и не держите ноутбук за дисплей.

• Нельзя держать ноутбук ближе, чем в 15 см от приборов, генерирующих сильное электромагнитное излучение (холодильник, телевизор).

• Не протирайте самостоятельно линзу в приводе CD-ROM - используйте специальные чистящие диски.

• Не переворачивайте ноутбук, когда он подключен к зарядному устройству (это может повредить кабель).

• Щели и отверстия в корпусе ноутбука предназначены для вентиляции. Чтобы гарантировать надежную работу ноутбука и защитить его от перегревания, не заслоняйте и не закрывайте их.

• Не допускайте попадания любых предметов в ноутбук через отверстия в корпусе.

• Не работайте с ноутбуком долго на постели или ворсовом покрытии, потому что под ним накапливается тепло.

• Не допускайте ударов по работающему ноутбуку. Любой удар, даже не очень сильный, может иметь фатальные последствия, прежде всего для экрана ноутбука и его жесткого диска.

• Используйте исключительно блок питания из комплекта поставки.

• По соображениям безопасности, категорически запрещается использовать ноутбук во взрывоопасных условиях.

• Не допускать попадания в разъемы ноутбука не предназначенных для этого предметов (например, скрепок).

• Не размещать адаптер питания на поверхностях, чувствительных к нагреву.

• Во избежание выхода из строя динамиков не устанавливать уровень громкости их звучания, приводящий к явным искажениям звука.

• Никогда не выключать и не перезагружать ноутбук во время обращения к жесткому диску, что сопровождается свечением соответствующих индикаторов, т.к. это может привести к потере информации или повредить сами HDD.

• Не включать ноутбук в течение 5 секунд после выключения. Поспешное включение может привести к его повреждению.

# **Информация об аккумуляторе и адаптере**

#### **Доступ к источнику питания**

Доступ к розетке электропитания, в которую вставляется шнур питания, не должен быть затруднен, а сама розетка должна находиться максимально близко к пользователю устройства. При необходимости отключить питание от оборудования обязательно вынимайте шнур питания из розетки электропитания.

#### **Отключение источника питания**

При подключении и отключении питания от источника напряжения соблюдайте следующие инструкции:

Установите источник питания, прежде чем подключать шнур питания к розетке сетевого электропитания.

Выньте вилку шнура питания из розетки, прежде чем извлекать источник питания из компьютера.

Если система запитывается от нескольких источников питания, то отключите питание от системы, отсоединив все шнуры питания от блоков питания.

#### **Электропитание**

- Не подключайте к адаптеру никакие другие устройства.
- Отсоединяя вилку шнура питания из розетки, тяните за вилку, а не за шнур.
- Устройство нужно подключать к источнику электропитания, соответствующему маркировке на устройстве. Если не уверены в том, какой тип питания у вас используется, то обратитесь к продавцу или в электрокомпанию.
- Не пережимайте шнур электропитания посторонними предметами. Не размещайте это устройство в месте, где на шнур питания могут наступить.
- При использовании электроудлинителя следите за тем, чтобы суммарная сила тока, потребляемого подключенными к нему устройствами, не превышала значение, максимально допустимое для удлинителя. Также следите за тем, чтобы суммарная сила тока всех устройств, подключенных к розетке электропитания, не превышала номинальную силу тока предохранителя.
- Чтобы не превысить допустимую нагрузку на розетки сетевого электропитания, разветвители или штепсельные колодки, не подключайте к ним слишком много устройств. Общая нагрузка системы не должна превышать 80% от номинального значения распределительной цепи. При использовании разветвителя питания ( удлинителя) нагрузка не должна превышать 80% его номинала.
- У этого устройства адаптер переменного тока имеет трехконтактную вилку с заземлением. Эту вилку можно подключать только к заземленным электророзеткам. Прежде чем вставлять вилку сетевого адаптера переменного тока, убедитесь, что электророзетка заземлена надлежащим образом. Не вставляйте вилку в незаземленную электророзетку. Обратитесь за справкой к квалифицированному электрику.

#### **ВНИМАНИЕ:**

Заземляющий контакт служит для безопасности. Использование электророзетки, не заземленной надлежащим образом, может привести к поражению электрическим током и/или к травме.

#### **ПРИМЕЧАНИЕ:**

Заземляющий контакт также обеспечивает хорошую защиту от непредвиденных помех от других используемых поблизости электрических устройств, которые могут мешать работе этого устройства.

• Допускается питание системы от сетевого напряжения разных номиналов: 100-120, 220-240 В или 100-240 В перем. тока. Прилагаемый шнур питания отвечает требованиям, предъявляемым в той стране/регионе, где система была продана. Шнуры питания для использования в других странах/регионах должны отвечать предъявляемым в них требованиям. Дополнительные сведения о требованиях к шнурам питания можно узнать у авторизованного продавца или в сервисном центре.

#### **ВНИМАНИЕ:**

При неправильном обращении с аккумулятором он может взорваться. Нельзя разбирать аккумуляторы и бросать их в огонь. Не пользуйтесь аккумуляторами неизвестных производителей. Держите аккумуляторы в недоступном для детей месте.

При утилизации отслуживших аккумуляторов соблюдайте местные правила.

#### **ПРИМЕЧАНИЕ:**

Для замены используйте аккумулятор того же типа, который входил в комплект поставки устройства. Использование аккумулятора другого типа может вызвать возгорание или взрыв.

В этом ноутбуке используется литиевый аккумулятор. Не пользуйтесь им в местах, где очень сыро, высокая влажность или там, где возможна коррозия. Не ставьте, не храните и не оставляйте устройство вблизи источника тепла, в местах с высокой температурой, под прямым солнечным светом, в микроволновой печи или в герметизированном контейнере, и не подвергайте его воздействию температур выше 60°C (140°F).

Несоблюдение этих рекомендаций может привести к утечке электролита из аккумулятора, нагреву, взрыву или возгоранию, а также причинить травму и/или вред здоровью. Не протыкайте, не вскрывайте и не разбирайте корпус аккумулятора. Если на кожу попадет электролит, вытекший из аккумулятора, то тщательно промойте кожу водой и немедленно обратитесь за медицинской помощью. В целях безопасности и для продления срока службы аккумулятора не заряжайте его при низких ( ниже 0 °C (32°F) и высоких (выше 40°C (104°F) температурах.

Полная эффективность нового аккумулятора достигается после двух или трех полных циклов зарядки и разрядки. Аккумулятор рассчитан на несколько сотен циклов зарядки и разрядки, но со временем его работоспособность ухудшается. Если время работы от аккумулятора существенно сократилось по сравнению с обычным состоянием, необходимо приобрести новый аккумулятор. Следует использовать только рекомендованные аккумуляторы и заряжать их только зарядным устройством, рекомендованным для этого устройства.

Используйте аккумулятор только по назначению. Запрещается использовать поврежденный аккумулятор или зарядное устройство. Не замыкайте контакты аккумулятора. При соприкосновении металлических предметов, таких как монеты, скрепки или авторучки, с положительным и отрицательным выводами аккумулятора, может произойти короткое замыкание. (Контакты аккумулятора выполнены в виде металлических полосок.) Это может произойти, например, если носить запасной аккумулятор в кармане или сумке. Замыкание контактов аккумулятора может привести к повреждению аккумулятора или контактирующего с ним предмета.

Емкость и срок службы аккумулятора снижаются при его хранении при высокой или низкой температуре, например в закрытом автомобиле зимой или летом. Старайтесь хранить аккумулятор при температуре от 15°C до 25°C (от 59°F до 77°F). Устройство с нагретым или охлажденным аккумулятором может не работать в течение некоторого времени, даже если аккумулятор заряжен полностью. Эффективность работы аккумулятора особенно значительно падает при температурах значительно ниже нуля.

Не бросайте аккумулятор в огонь, так как он может взорваться. Они также могут взорваться при повреждении. Аккумуляторы следует утилизировать в соответствии с местными правилами. Сдавайте аккумуляторы на переработку, если это возможно. Не выбрасывайте аккумулятор вместе с бытовым мусором.

Работающий аккумулятор может вызывать помехи в работе беспроводных устройств, что повлияет на их производительность.

# Подготовка к работе

# Правила и условия монтажа, хранения, перевозки (транспортирования), реализации и утилизации

- Устройство не требует какого-либо монтажа или постоянной фиксации.
- Хранение и устройства должны производиться в сухих местах, с соблюдением допустимой температуры (см. технические характеристики).
- Реализация устройства должна производиться согласно действующему законодательству РФ.
- После окончания срока службы изделия его нельзя выбрасывать вместе собычным бытовым мусором. Вместо этого оно подлежит сдаче на утилизацию в соответствующий пункт приема электрического и электронного оборудования для последующей переработки и утилизации в соответствии с федеральным или местным законодательством. Обеспечивая правильную утилизацию данного продукта, вы помогаете сберечь природные ресурсы и предотвращаете ущерб для окружающей среды и здоровья людей, который возможен в случае ненадлежащего обращения. Более подробную информацию о пунктах приема и утилизации данного продукта можно получить в местных муниципальных органах или на предприятии по вывозу бытового мусора.

# **ГЛАВА І. ВВЕДЕНИЕ**

# 1.1 КОМПЛЕКТАЦИЯ

Пожалуйста, проверьте упаковку вашего ноутбука на предмет наличия и целостности следующих аксессуаров:

- 1. Ноутбук
- 2. Руководство пользователя
- 3. Гарантийный талон
- 4. Аккумулятор
- 5. Адаптер питания и кабель
- 6. Диск с драйверами

После того, как Вы убедитесь, что имеете все необходимое, внимательно прочитайте данное руководство и сохраните его для будущего использования.

# **1.2 ОБЩИЙ ВИД РАЗЪЕМОВ И ПОРТОВ**

Каждый современный ноутбук имеет типичные разъёмы, которые помогают использовать различные функции данного продукта в повседневном использовании. Нижеописанные разъёмы и порты наиболее характерны для современных ноутбуков. Пожалуйста, ознакомтесь с их внешним видом и предназначением.

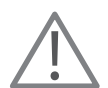

Количество, а также расположение портов и разъемов отличается взависимости от конкретной модели ноутбука.

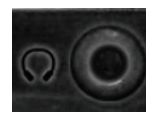

Разъем для подключения наушников предназначен для подключения наушников или внешних динамиков.

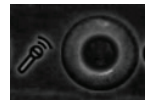

Вход для встроенного микрофона. Предназначен для подключения внешнего микрофона.

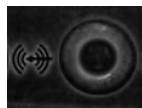

Аудио линейный вход.

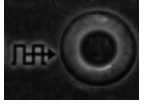

Аудиовыход для интерфейса S/PDIF.

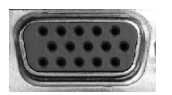

Порт 15- контактный аналоговый VGA. Предназначен для подключения внешнего телевизора/монитора или проектора.

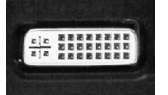

Порт цифровой DVI. Предназначен для подключения внешнего телевизора/монитора или проектора.

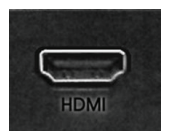

Порт цифровой HDMI. Предназначен для подключения внешнего телевизора/монитора или проектора.

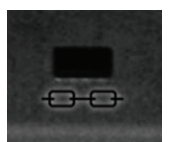

Гнездо для замка безопасности системы Kensington. Здесь закрепляется трос безопасности Kensington, предназначенный для предотвращения кражи.

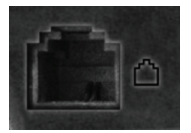

Разъем для подключения встроенного аналогового модема.

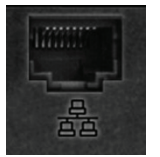

Разъем для подключения встроенного сетевого адаптера к локальной сети.

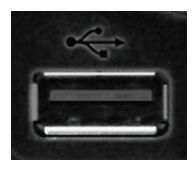

Порт универсальной последовательной шины (стандарта USB 2.0). Позволяет подключать к ноутбуку различные устройства по шине USB, обеспечивая высокую скорость передачи данных – до 480 мегабит в секунду. Этот порт соот-ветствует стандартам Plug-and-Play для USB-устройств и совместим с предыдущим стандартом USB 1.1.

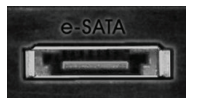

Цифоровой порт eSATA.

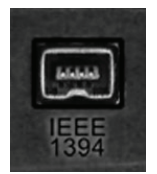

Порт цифровой Mini-IEEE 1394.

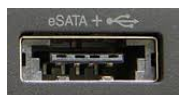

Комбинированный разъём для подключения устройств с eSATA или USB 3.0 интерфейсами.

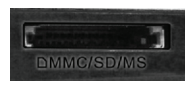

Устройство чтения/записи карт памяти, поддерживающее форматы SD (Secure Digital), MMC (MultiMedia Card) и MS (Memory Stick), предоставляет возможность обмена информацией с портативными устройствами, такими как цифровые камеры, MP3-плееры, мобильные телефоны и т.д.

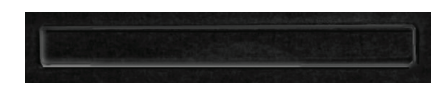

Слот расширения для Express Card типоразмера 54 / 34.

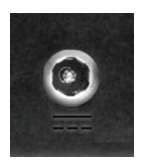

Разъем для подключения адаптера питания. К этому разъему подключается внешний адаптер питания. Используйте только штатный адаптер питания, входящий в комплект.

# **1.3 оСновные пРиемы РаБоты С ноУтБУком**

# **1.3.1 Установка <sup>и</sup> извлечение аккУмУлятора**

Пожалуйста, установите аккумуляторную батарею в ноутбук и подключите к ноутбуку адаптер из комплекта поставки. Ваш ноутбук может работать в двух режимах: от сети и от аккумулятора. Мы советуем вам пользоваться аккумуляторной батареей только в случаях отсутствия другого источника электричества (в частности электрической розетки).

### **Установка аккумулятора**

1 Отключите ноутбук от сети.

- 2 Переверните ноутбук нижней панелью вверх.
- 3 Установите аккумулятор в отсек до щелчка. Сдвиньте защелки в положение, фиксирующее аккумуляторную батарею.

### **извлечение аккумулятора**

1 Отключите ноутбук от сети.

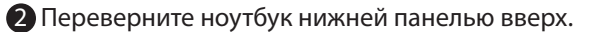

**3** Сдвиньте защелки аккумуляторной батареи в положение «открыто» и, удерживая их, извлеките аккумуляторную батарею из корпуса ноутбука.

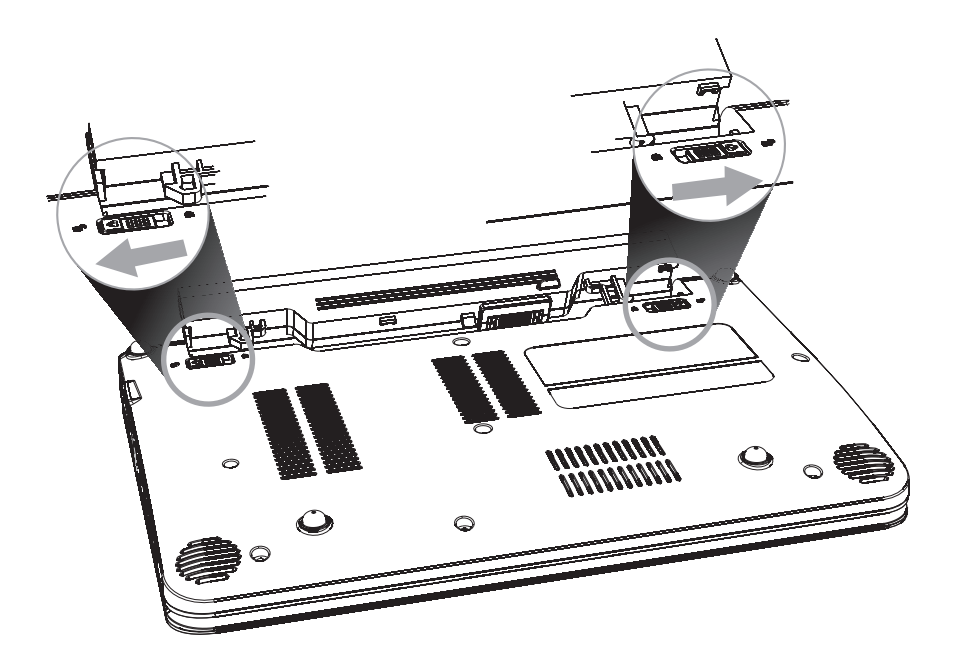

При первом использовании ноутбука мы рекомендуем подсоединить кабель питания для подзарядки аккумулятора. Первая зарядка должна продолжаться в течение 6 часов. Только после нескольких циклов работы от сети уровень емкости аккумулятора будет наилучшим.

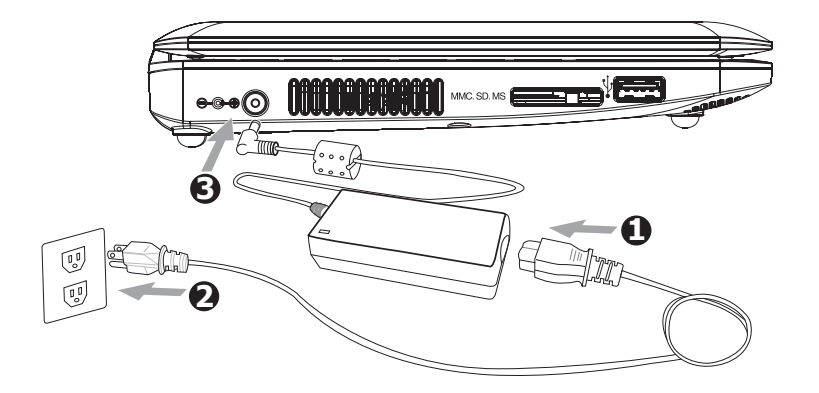

# **1.3.2 Подключение кабеля Питания**

1 Подключите кабель к блоку питания.

2 Подключите кабель к источнику питания (розетка).

3 Подключите блок питания к ноутбуку.

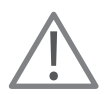

Используйте Ваш ноутбук только с блоком питания, входящим в комплект поставки или имеющим аналогичные спецификации. **2**

# **1.3.3 начало работы**

Откройте крышку вашего ноутбука, руководствуясь рекомедациями на **стр. 5**

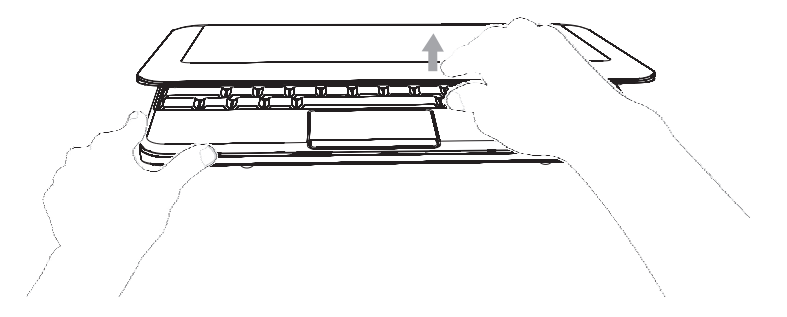

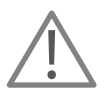

Пожалуйста, не прилагайте излишних усилий при открытии, Вы можете нарушить контакты ЖК-дисплея и клавиатуры.

Нажмите кнопку включения/выключения питания для начала работы с ноутбуком.

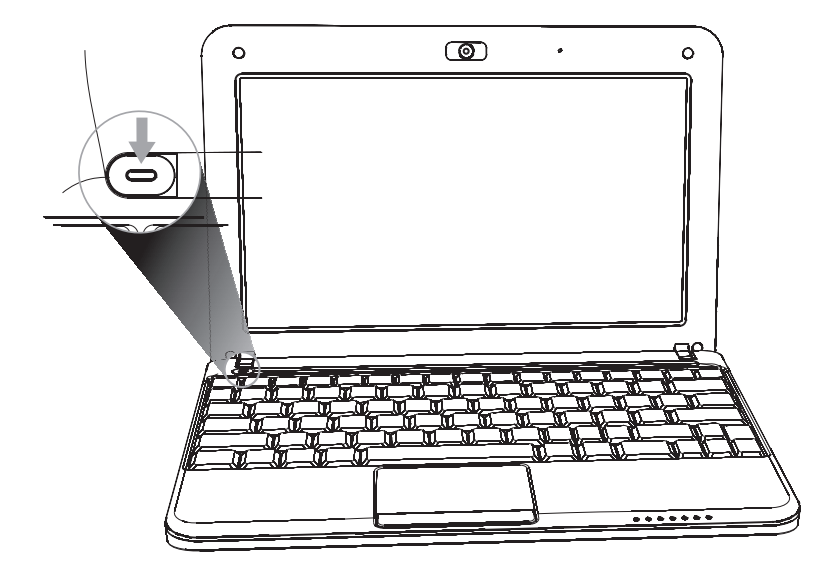

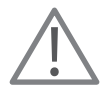

Расположение кнопки включения/выключения питания зависит от конкретной модели ноутбука

# **1.3.4. ЗАВЕРШЕНИЕ РАБОТЫ**

Нажмите кнопку «Завершение работы» («Shut down») в своей операционной системе для завершения работы с ноутбуком.

В экстренных случаях, когда невозможно завершить работу операционной системы правильно, нажмите кнопку выключения питания и держите ее нажатой до тех пор, пока ноутбук не выключится (остановятся все его вентиляторы и погаснут все индикаторы работы ноутбука)

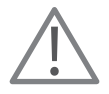

Пожалуйста, не пользуйтесь экстренным способом выключения во время работы с приложениями! Вы можете потерять ценные для Вас данные!

# 1.3.5. Индикаторы

Ваш ноутбук имеет несколько индикаторов, которые помогут при определении режимов работы его компонентов.

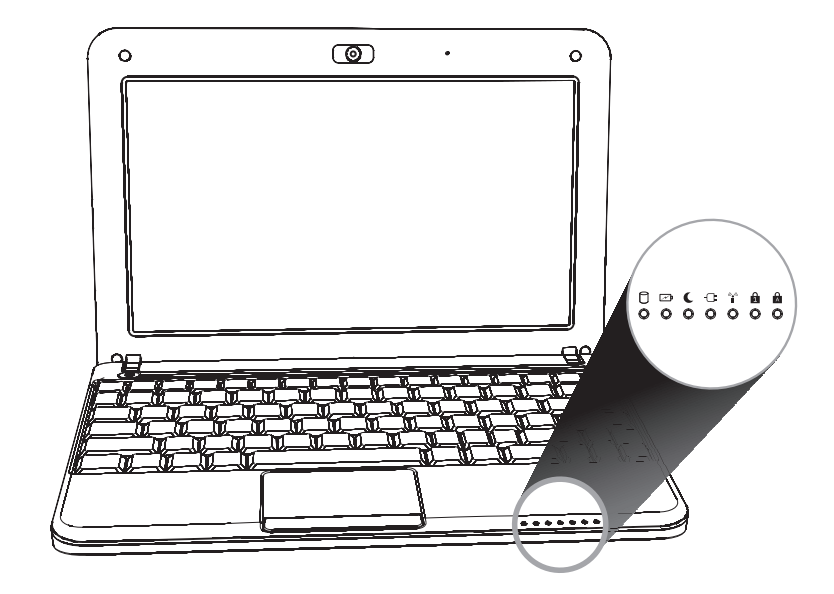

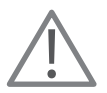

Расположение и внешний вид светодиодных индикаторов зависит от конкретной модели ноутбука

Далее вы можете ознакомиться с наиболее часто встречающимися типами индикаторов на ноутбуках.

В таблице приведены условные иконки индикаторов, их цвета при работе, а так же описание отображаемой информации.

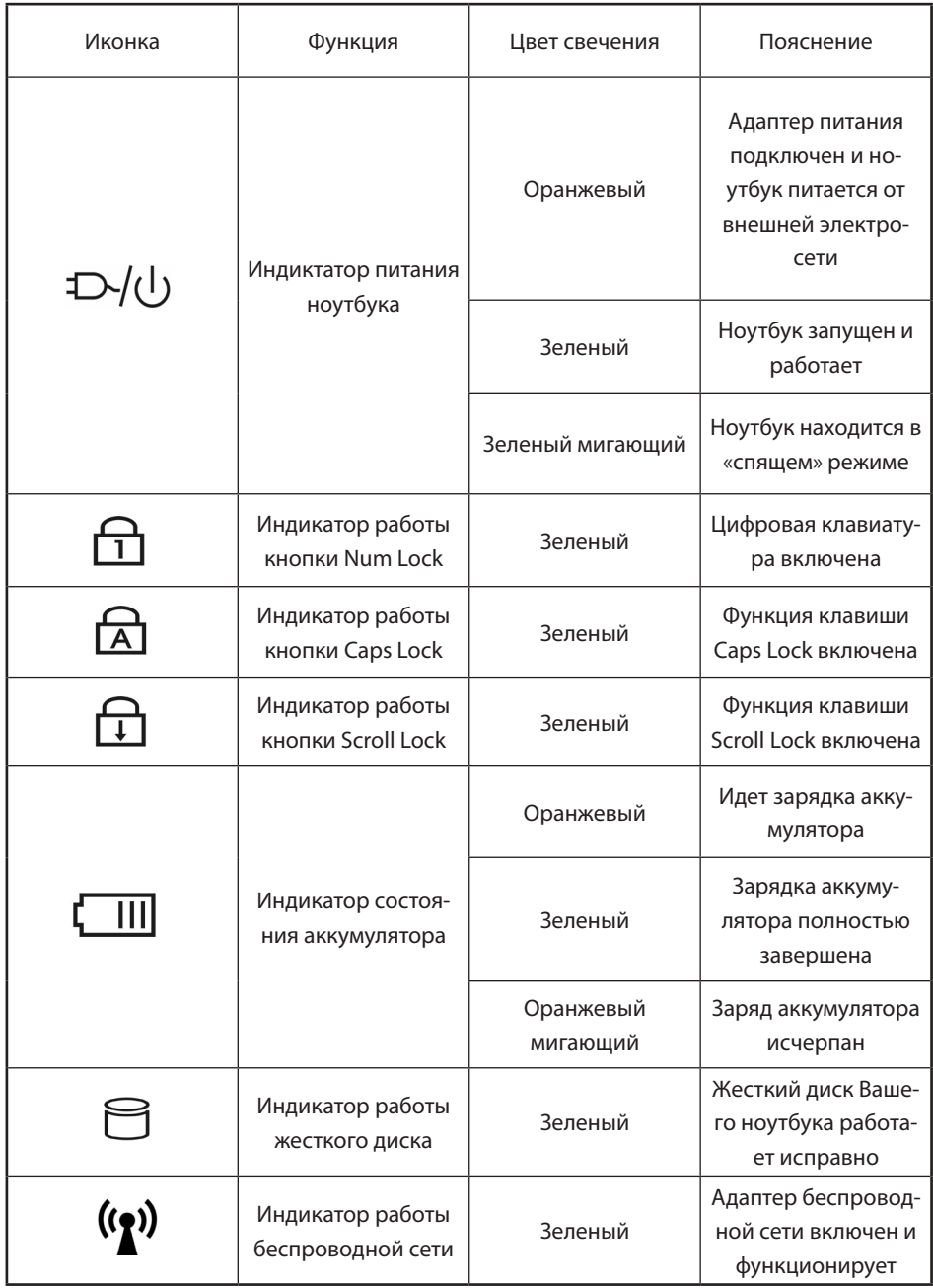

# **1.3.6. сенсорный маниПУлятор**

Встроенный сенсорный манипулятор – это устройство в вашем ноутбуке, заменяющее обычную ПК-мышку. Фиксируя перемещение пальца по чувствительной поверхности сенсора, операционная система будет перемещать курсор по экрану.

На рисунке ниже обозначены основные инструменты управления сенсорного манипулятора:

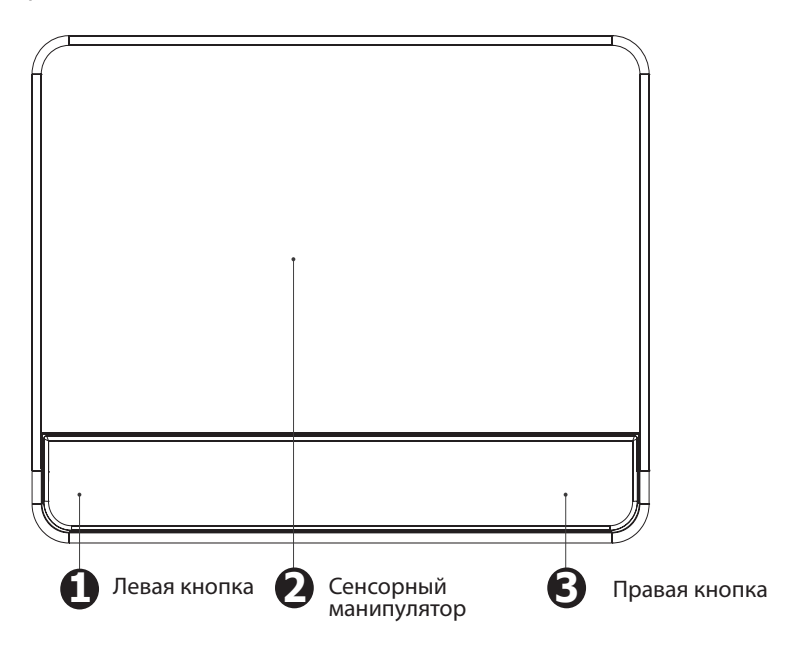

Перемещайте палец по сенсорной панели манипулятора (2) для перемещения курсора.

Нажимайте на расположенные ниже сенсорной панели левую и правую кнопки манипулятора для использования привычных функций этих кнопок. Двойное нажатие левой кнопки мыши можно также воспроизвести при помощи сенсора.

# 1.3.7. Использование клавиатуры

Клавиатура имеет полноразмерные клавиши, встроенный цифровой блок (зависит от конкретной модели ноутбука), отдельные курсорные клавиши и клавиши специальных функций.

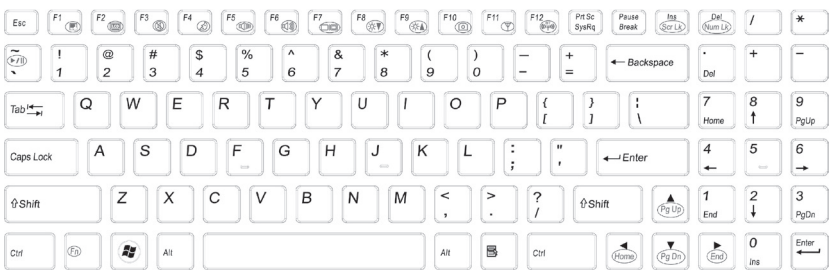

В Вашем ноутбуке есть две клавиши, выполняющие специфические функции в

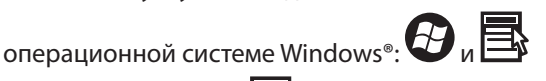

Нажатие на клавишу В равнозначно клику правой кнопкой мыши и открывает контекстное меню.

Нажатие клавиши В в сочетании с другими клавишами даёт возможность более оперативно работать с Вашим ноутбуком:

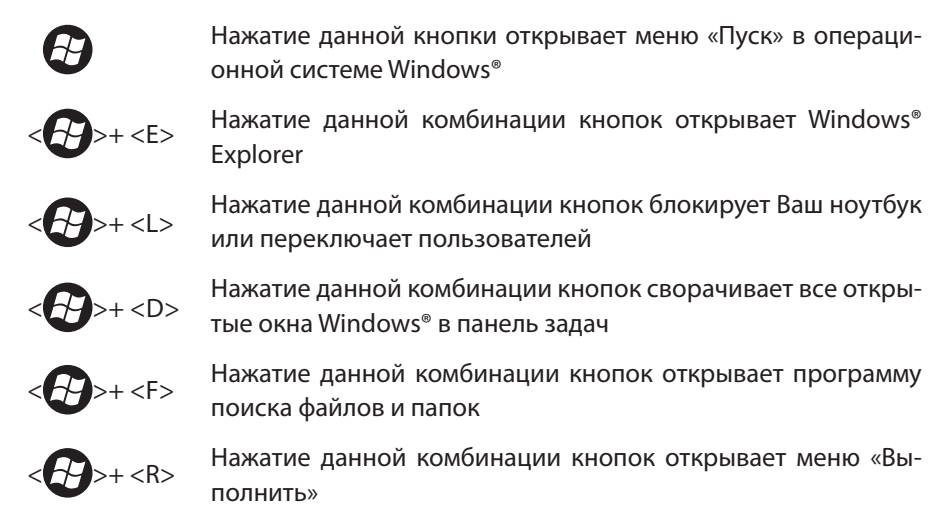

### «Горячие» клавиши

Используйте на ноутбуке спец-комбинации клавиш для включения устройств Wi-Fi, Bluetooth, встроенной камеры или для доступа к таким настройкам, как яркость дисплея, уровень громкости и т.д. Для доступа к таким функциям Вам нужно зажать клавишу <Fn> и, не отпуская ее, нажать на клавишу в ряде от <F1> до <F12> со специ альным значком. Список возможных комбинаций и значков приведен ниже в таб лице.

![](_page_24_Picture_2.jpeg)

Внешний вид и тип «горячих» клавиш зависит от конкретной модели ноутбука, в таблице ниже приведены лишь наиболее распространённые варианты.

![](_page_24_Picture_4.jpeg)

Включает/выключает адаптер беспроводной сети.

![](_page_24_Figure_6.jpeg)

Включает/выключает адаптер Bluetooth.

![](_page_24_Picture_8.jpeg)

Понижает уровень громкости встроенных динамиков Вашего ноутбука.

![](_page_24_Figure_10.jpeg)

Повышает уровень громкости встроенных динамиков Вашего ноутбука.

![](_page_24_Picture_12.jpeg)

Переключает вывод изображения между ЖК-дисплеем Вашего ноутбука и внешним монитором/проектором.

![](_page_24_Picture_14.jpeg)

Понижает/повышает уровень яркости ЖК-дисплея Вашего ноутбука.

![](_page_24_Figure_16.jpeg)

Повышает уровень яркости ЖК-дисплея Вашего ноутбука.

![](_page_24_Figure_18.jpeg)

Включает/выключает подачу сигнала на встроенные динамики Вашего ноутбука.

![](_page_24_Figure_20.jpeg)

Включает/выключает ЖК-дисплей Вашего ноутбука.

![](_page_24_Figure_22.jpeg)

Переводит ноутбук в «Спящий» режим.

# **ГЛАВА II. УСТАНОВКА ДРАЙВЕРОВ И УТИЛИТ**

![](_page_25_Picture_1.jpeg)

Данные действия объяснены на примере операционных систем семейства **Windows**®

На входящем в комплект диске находятся драйверы для компонентов Вашего ноутбука, а также дополнительное программное обеспечение.

Мы советуем установить вам полный комплект программного обеспечения для получения максимальной производительности Вашего ноутбука.

Поместите диск из комплекта в CD/DVD-привод. На дисплее Вашего ноутбука должно появиться меню, предлагающее установить драйверы и прочее программное обеспечение для Вашего ноутбука. Общий вид меню представлен на рисунке ниже.

После того как вы выберете установку нужного драйвера, следуйте инструкции открывшегося мастера установки и продолжайте установку.

![](_page_25_Figure_7.jpeg)

Если после установки диска в привод, на дисплее не появилось меню, то войдите в меню «Мой компьютер» и дважды кликните на иконке вашего привода. Либо нажмите кнопку «Пуск» и запустите команду «Выполнить», в появившемся окне наберите на клавиатуре «X:\AUTORUN.EXE» (где «X» буква Вашего привода).

![](_page_26_Picture_1.jpeg)

Данные действия применимы только для операционных систем семейства Windows<sup>®</sup>

Когда вы установите драйвер какого-либо компонента, надпись драйвера станет серого цвета и её нельзя будет выбрать. Если вам все же нужно переустановить драйвер, используйте кнопку "Unlock":

![](_page_26_Picture_4.jpeg)

![](_page_26_Picture_5.jpeg)

Внимание! Меню может отличаться в зависимости от модели Вашего устройства.

Перед установкой драйвера для какого-либо отключаемого модуля (например, встроенной камеры или адаптера беспроводной сети) убедитесь в том, что устройство включено.

# **ГЛАВА III. НАСТРОЙКА BIOS**

# **3.1 СЛУЧАИ ИСПОЛЬЗОВАНИЯ BIOS**

Настройка BIOS Вам может понадобиться в следующих случаях:

- При возникающем сообщении об ошибке при включении Вашего ноутбука и попытке загрузить операционную систему.
- Вы хотите изменить стандартные настройки BIOS (например, сменить последовательность загрузки устройств хранения данных).
- Вы хотите восстановить заводские настройки BIOS Вашего ноутбука.

# **3.2 КАК ЗАПУСТИТЬ НАСТРОЙКУ BIOS?**

Чтобы приступить к настройке BIOS Вашего ноутбука, Вам следует сразу же после включения Вашего ноутбука нажимать кнопку <F2> до тех пор пока не появится экран настройки BIOS. (см. рисунок ниже) ВНИМАНИЕ: в Windows 8 вместо клавиши F2 будет использоваться Esc.

![](_page_27_Picture_45.jpeg)

![](_page_27_Picture_9.jpeg)

Экран настройки BIOS и его опции могут отличаться в зависимости от конкретной модели ноутбука.

# 3.3 ПОСЛЕДОВАТЕЛЬНОСТЬ ЗАГРУЗКИ С РАЗЛИЧНЫХ **УСТРОЙСТВ**

Пожалуйста, нажмите клавишу <F7> и перед вами появится следующее окно:

![](_page_28_Picture_17.jpeg)

Теперь Вы можете установить то устройство, с которого хотите загрузить операционную систему.

# **3.4 ОСНОВНЫЕ МЕНЮ НАСТРОЙКИ BIOS**

Пожалуйста, выберите нужное Вам меню из представленных ниже.

# 3.4.1. Настройки загрузки

![](_page_29_Picture_51.jpeg)

# **Boot Settings Configuration**

Нажмите <Enter> для входа в подменю.

### • Quick Boot

Эта опция позволит Вам сократить скорость загрузки Вашего ноутбука после нажатия кнопки включения питания за счет пропуска некоторых некритичных тестов и проверок системы.

### • Full Screen Logo

Эта опция позволяет включать/отключать функцию отображения полноэкранного логотипа производителя во время запуска ноутбука.

### • Back to Boot Setup Menu

Нажатие на этой строке возвращает Вас в меню Boot Settings Configuration.

# **Boot Device Priority**

Нажмите <Enter> для входа в подменю. Эта опция позволяет выбрать Вам устройство хранения данных, с которого Вы желаете загрузить операционную систему.

# **Hard Disk Drives**

Нажмите <Enter> для входа в подменю. Эта опция отображает Вам жесткие диски, доступные в Вашей системе.

# **Removable Drives**

Нажмите <Enter> для входа в подменю. Эта опция отображает Вам переносные устройства хранения данных, доступные в Вашей системе.

# 3.4.2. Настройки безопасности

![](_page_30_Picture_53.jpeg)

# • Change Supervisor Password

С помощью этой функции Вы можете установить пароль администратора (не более 6 символов).

### • Change User Password

С помощью этой функции Вы можете установить пароль пользователя (не более б символов).

# • Password Check

Эта опция будет активна только при установке Supervisor Password.

Режим «Setup»: пароль будет установлен на вход в настройки BIOS.

Режим «All system»: пароль будет установлен на вход в настройки BIOS и на загрузку операционной системы.

# **• Boot Sector Virus Protection**

Использование этой опции (положение «ENABLED») поможет Вам защитить загрузочный сектор Вашего жесткого диска от вторжения вирусов.

# **3.4.3. настройки выхода из BIOS**

![](_page_31_Picture_72.jpeg)

### **• Save Changes and Exit:**

Сохраняются сделанные Вами настройки и производится выход из меню настройки BIOS.

# **• Discard Changes and Exit:**

Сделанные Вами настройки не сохраняются и производится выход из меню настройки BIOS.

### **• Discard Changes:**

Сделанные Вами настройки отменяются и восстанавливаются настройки, которые были установлены до входа в меню настроек BIOS.

# **• Load Optimal Defaults:**

Эта функция позволяет Вам установить оптимизированные настройки BIOS для вашей системы.

# **• Load Failsafe Defaults:**

Эта функция позволяет Вам установить безопасные настройки BIOS для вашей системы.

# Возможные проблемы и их решение

При возникновении проблемы, выполните действия, приведенные ниже, прежде чем переходить к более комплексным мерам:

- 1. Выключите Ваш ноутбук.
- 2. Убедитесь, что адаптер питания подключен к Вашему ноутбуку и к электрической розетке.

3. Убедитесь, что все карты, установленные в ноутбук, установлены корректно. Для

проверки извлеките все присутствующие карты из ноутбука.

- 4. Убедитесь, что все периферийные устройства, подключенные к ноутбуку, подключены корректно. Для проверки отключите все устройства от ноутбука.
- 5. Снова включите ноутбук. Убедитесь, что он находился в выключенном состоянии хотя бы 10 секунд
- 6. Дождитесь окончания загрузки.
- 7. Если проблема осталась, обратитесь по месту приобретения устройства.

# Дополнительная информация

Производитель: ООО "Фактор",

Российская Федерация, г.Владивосток, ул. Комсомольская, д. 1, 690002. Телефон (423) 279-55-89.

Изделие имеет сертификат соответствия, выданный Государственным органом по Сертификации. Спецификации и информация о продукте могут быть изменены без уведомления пользователя.

# Адрес в интернете:

www.dexp.club

Информация о месяце и годе производства изделия нанесена на упаковке.

# www.dexp.club

04.2015